## **Comment ajouter des emojis à un texte sans ouvrir le clavier emoji**

Par Conner Carey

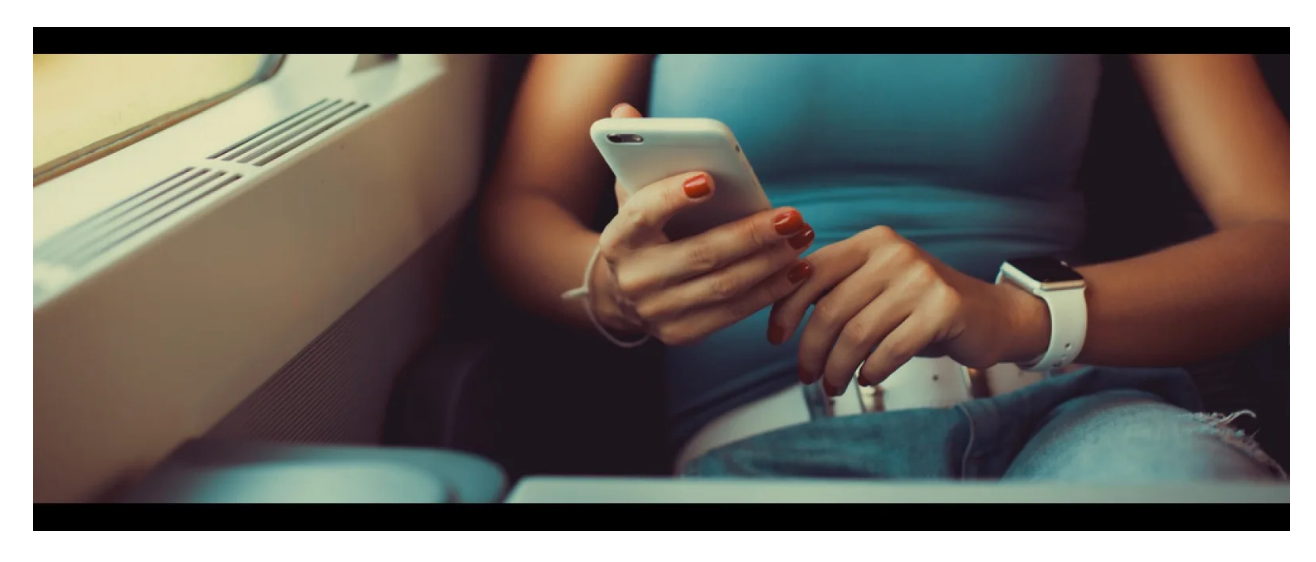

\* Cet article fait partie de la newsletter Tip of the Day de *l'iPhone Life*. [Inscrivez-vous.](https://www.iphonelife.com/dailytips/index.php) \*

Nous avons été en mesure d'ajouter des emojis aux messages texte sur iPhone pendant de nombreuses années.

Mais comme les mises à jour du système d'exploitation ont été publiées au fil du temps, de plus en plus d'emojis ont été introduits, ce qui signifie qu'il y a beaucoup à parcourir pour trouver cet emoji spécifique que vous souhaitez utiliser.

Apple a résolu ce problème avec iOS 10.

Vous pouvez maintenant ajouter des emojis à un message texte sans faire défiler les pages.

Voici comment ajouter des emojis à un texte sans ouvrir le clavier emoji.

#### *Connexe: [Comment ajouter des emojis aux messages](https://www.iphonelife.com/content/how-add-emoticons-text-messages)*

texte Pour que cela fonctionne, le texte prédictif doit être activé dans Paramètres.

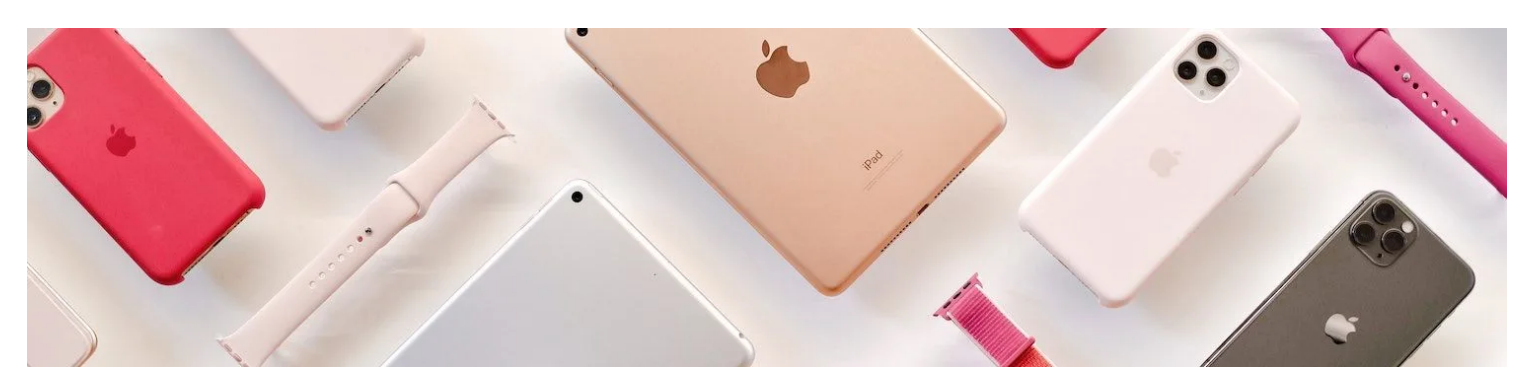

Découvrez les fonctionnalités cachées de votre iPhone

Obtenez un conseil quotidien chaque jour (avec des captures d'écran et des instructions claires) afin de pouvoir maîtriser votre iPhone en seulement une minute par jour.

## **Pour activer le texte prédictif :**

Ouvrez Paramètres.

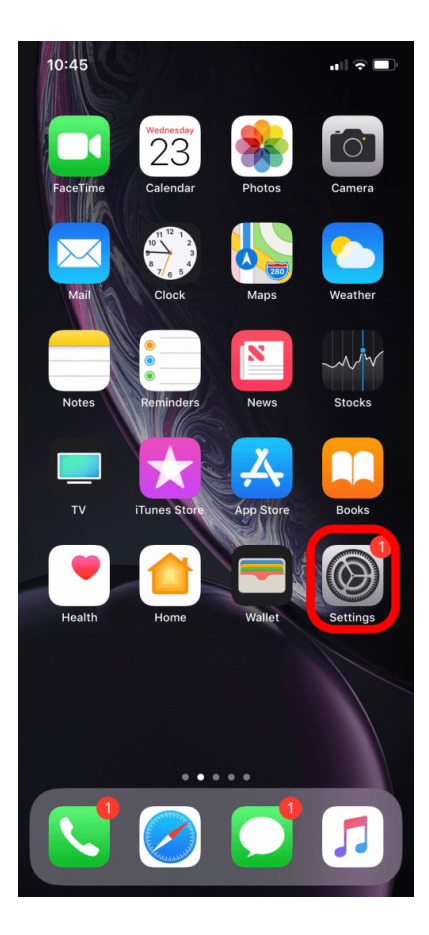

• Appuyez sur Général.

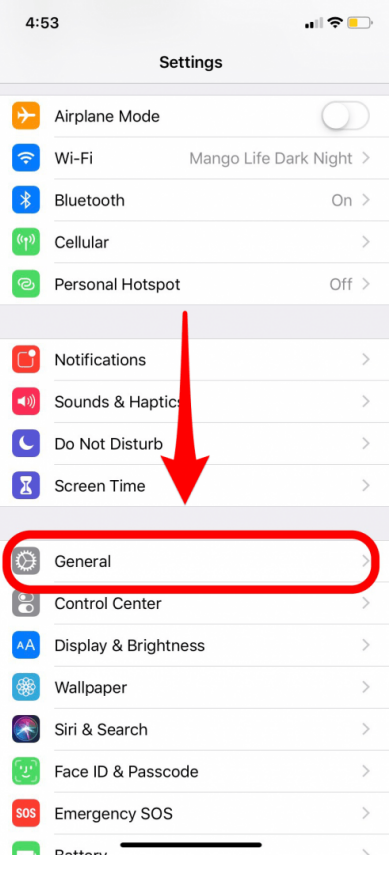

· Sélectionnez Clavier.

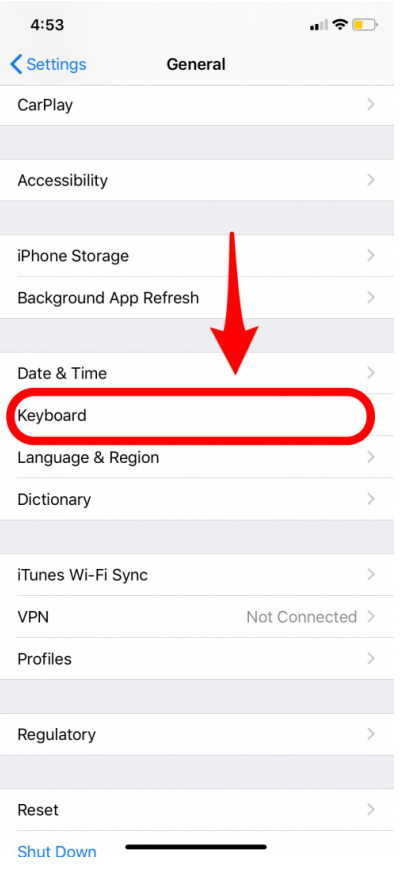

Faites défiler jusqu'à la section du clavier anglais et basculez Prédictif sur ON.

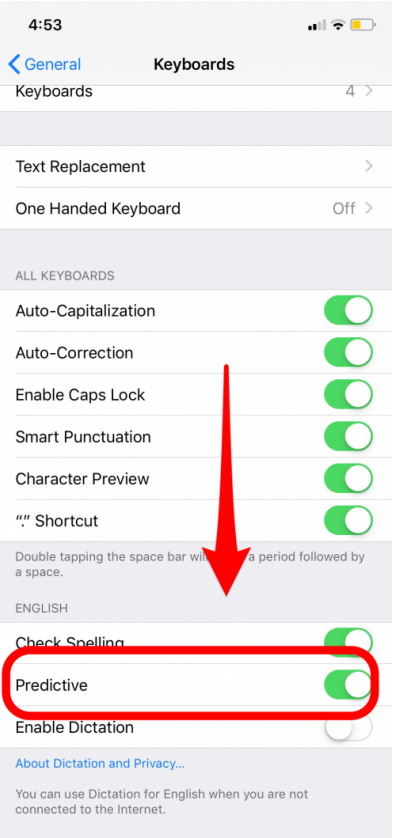

# **Pour ajouter des emojis dans Messages sans ouvrir le clavier emoji :**

Ouvrez l'application Messages et commencez un nouveau message ou continuez un fil de discussion existant.

- Au lieu d'appuyer sur l'icône du globe pour passer au clavier emoji, tapez simplement le mot correspondant à l'emoji que vous souhaitez utiliser.
- Par exemple, lorsque je tape dansant, les emojis de danse apparaissent dans un texte prédictif.

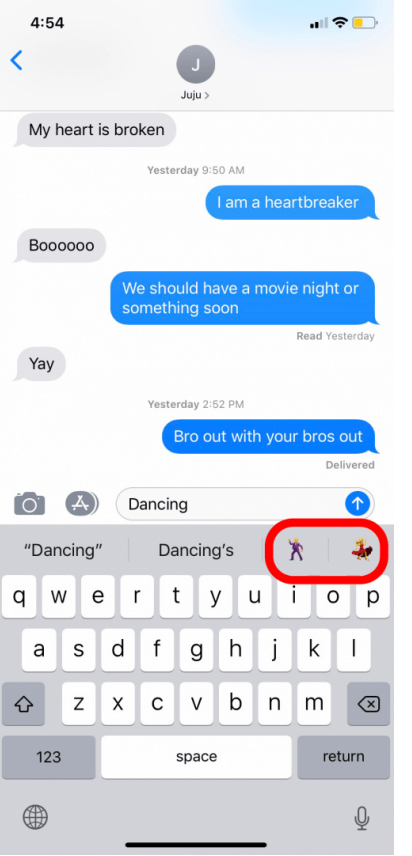

Si je tape sur un emoji de danse avant de taper sur la barre d'espace, le mot danse sera remplacé par l'emoji.

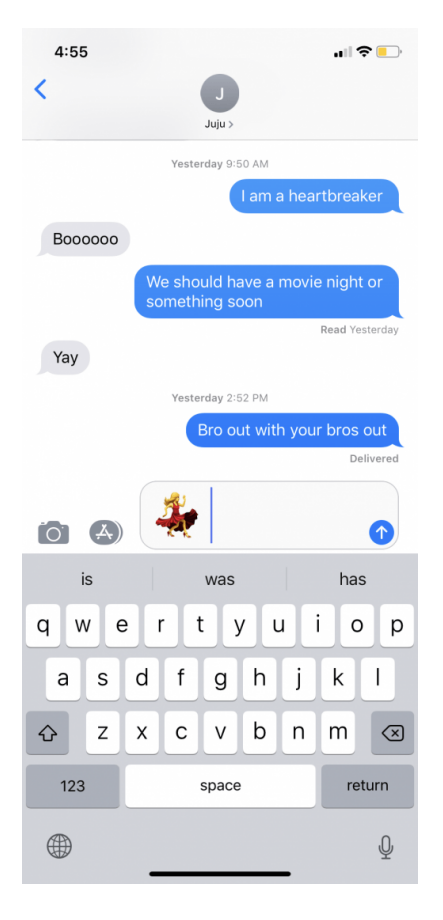

Si je tape sur l'emoji de danse après avoir appuyé sur la barre d'espace, l'emoji de danse sera ajouté à côté du mot danse.

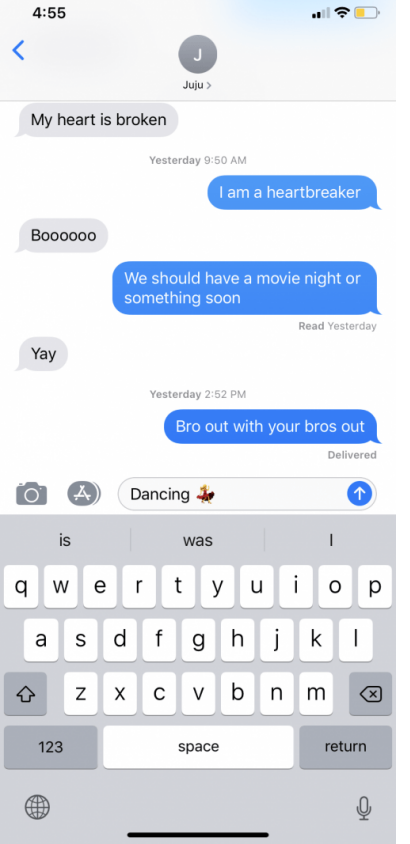

Il y a beaucoup de mots différents qui incitent diverses options emoji.

Vous pouvez généralement trouver l'emoji que vous recherchez en tapant ce qu'il est ou à quoi il ressemble.

Il faudra un peu d'essais et d'erreurs pour comprendre, mais pourrait facilement vous faire gagner du temps à long terme.

*Crédit d'image du haut : sergey causelove / Shutterstock*

*Maîtrisez votre iPhone en une minute par jour: [Inscrivez-vous ici](https://www.iphonelife.com/tipoftheday) pour recevoir notre conseil du jour GRATUIT directement dans votre boîte de réception.*

### **Sujets**

[Facebook \(en anglais\)](https://www.iphonelife.com/#facebook) [Pinterest \(en anglais\)](https://www.iphonelife.com/#pinterest) [Gazouiller](https://www.iphonelife.com/#twitter)

### **Détails de l'auteur**

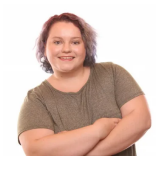

Les écrits de Conner Carey peuvent être trouvés à [conpoet.com](http://conpoet.com/). Elle écrit actuellement un livre, crée beaucoup de contenu et écrit de la poésie via [@conpoet](http://instagram.com/conpoet) sur Instagram. Elle vit dans un camping-car à temps plein avec sa mère, Jan et son chien, Jodi, alors qu'ils voyagent lentement à travers le pays.

*Recherche et mise en page: Michel Cloutier CIVBDL 20230810 "C'est ensemble qu'on avance"*